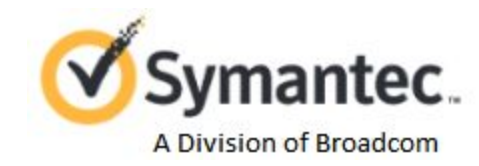

# Tech Note--Securlet Editions and Privileges

**Symantec CloudSOC Tech Note**

## Copyright statement

Broadcom, the pulse logo, Connecting everything, and Symantec are among the trademarks of Broadcom.

The term "Broadcom" refers to Broadcom Inc. and/or its subsidiaries. For more information, please visit [www.broadcom.com.](http://www.broadcom.com/)

Broadcom reserves the right to make changes without further notice to any products or data herein to improve reliability, function, or design. Information furnished by Broadcom is believed to be accurate and reliable. However, Broadcom does not assume any liability arising out of the application or use of this information, nor the application or use of any product or circuit described herein, neither does it convey any license under its patent rights nor the rights of others.

#### Securlet editions and privileges

The following table shows the editions and license levels supported by CloudSOC Securlets. It also shows the account privileges that you must hold in order to activate the Securlet.

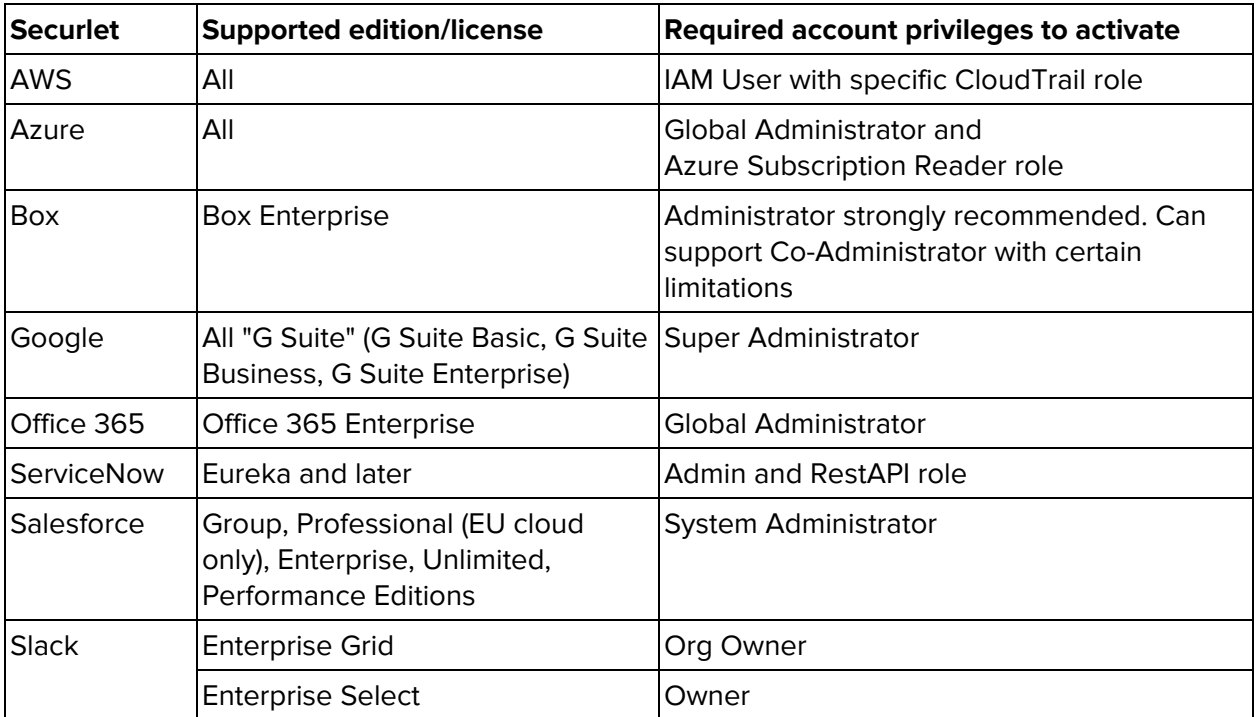

#### FAQs

**Q.** Why must I be a global or super admin to activate the Securlet?

**A.** The Securlet must have adequate privileges to capture the activities of all users, inspect their data, and perform remediations such as quarantine of files or deletion of emails. When you activate the Securlet, you must have global or super admin privileges in order to authorize the necessary permissions.

For more detail, consider this example of why the Securlet must have Global Admin privileges for Office 365. Securlets for other cloud services are similar:

Symantec CloudSOC uses Global Administrator permissions to authorize the Securlet App to Office 365. This is done using Oauth 2.0 authorization grant flow. The Securlet must have Office 365 Global admin permissions because it uses app-based permissions vs. delegate based permissions. Simply put, app-based permission (or app identity) lets the Securlet authenticate as an application. Doing so avoids issues where you must re-activate the Securlet when an admin gets deleted or when the admin password is changed. For more information about the two types of permissions, see this article, specifically the section on configuring a client application to access Web APIs:

#### [https://azure.microsoft.com/en-us/documentation/articles/active-directory-integrating](https://azure.microsoft.com/en-us/documentation/articles/active-directory-integrating-applications/)[applications/](https://azure.microsoft.com/en-us/documentation/articles/active-directory-integrating-applications/)

Also, the Securlet doesn't see or store the admin credentials, in this case because authentication is all done by AzureAD. At the time of activation, the Securlet re-directs you to the Microsoft Azure AD sign-in page to provide credentials, which are then used to authenticate using Oauth 2.0 authorization grant flow. At that point, you provide consent and authorize the Securlet to access users data in the Office 365 tenant. For more information on application identity and flow, see the diagram here:

[https://azure.microsoft.com/en-us/documentation/articles/active-directory-authentication-scenario](https://azure.microsoft.com/en-us/documentation/articles/active-directory-authentication-scenarios/#web-application-to-web-api) [s/#web-application-to-web-api](https://azure.microsoft.com/en-us/documentation/articles/active-directory-authentication-scenarios/#web-application-to-web-api)

One exception to Oauth 2.0 is when the Securlet collects top-level Sites for Sharepoint during Securlet activation phase -- this is done directly using the credentials, but they are discarded after activation and not stored in CloudSOC. Any newly added top level Sites or sub-sites can be queried using Oauth credentials.

At no point does the Securlet make settings changes to the O365 infrastructure. Write permissions are used for automated (policy based) or manual (admin initiated) actions such as change access permission on the documents that are shared or to put documents in quarantine/legal-hold. See the CloudSOC Tech Note Office 365 Securlet for more information.

### Revision history

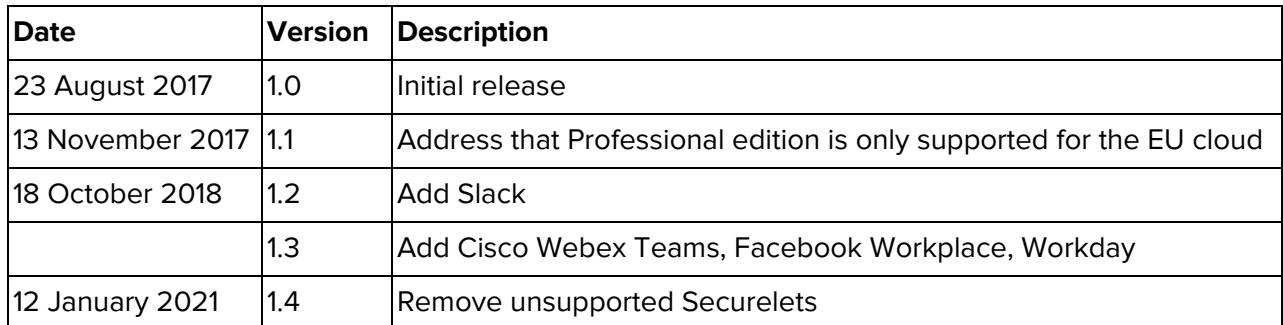